Android Developer Fundamentals V2

# **Activities and Intents**

# Lesson 2

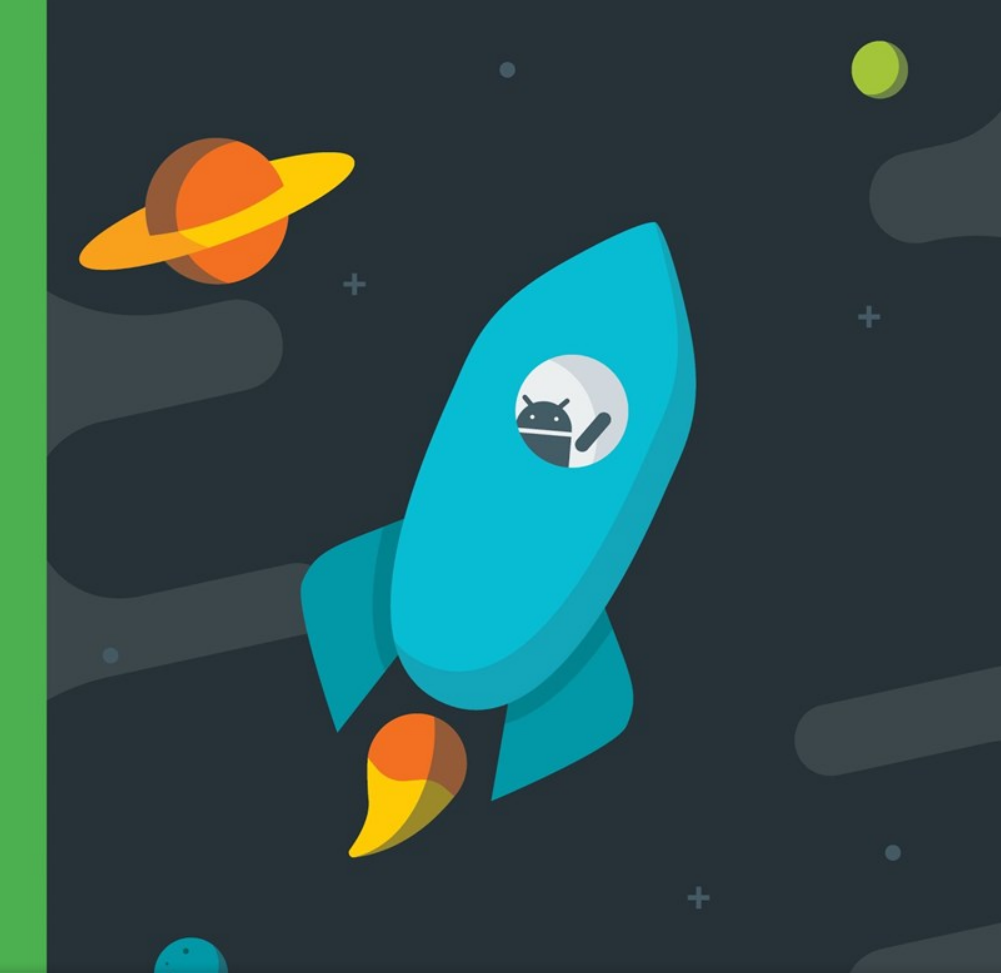

Google Developers Training **Android Developer Fundamentals V2 Intents Android Developer Fundamentals V2**

**Activities and** 

*This work is licensed under a Creative [Commons Attribution 4.0 International](https://creativecommons.org/licenses/by/4.0/)  License.*

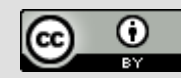

1

# **2.1 Activities and Intents**

**Android Developers Training Android Developer Fundamentals V2** 

**Activities and Intents**

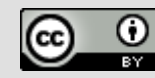

### **Contents**

- Activities
- Defining an Activity
- Starting a new Activity with an Intent
- Passing data between activities with extras
- Navigating between activities

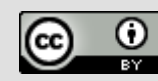

# **Activities (high-level view)**

Google Developer Training **Android Developer Fundamentals V2**

### **What is an Activity?**

- An Activity is an application component
- Represents one window, one hierarchy of views
- Typically fills the screen, but can be embedded in other Activity or a appear as floating window
- Java class, typically one Activity in one file

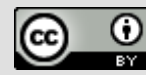

### **What does an Activity do?**

- Represents an activity, such as ordering groceries, sending email, or getting directions
- Handles user interactions, such as button clicks, text entry, or login verification
- Can start other activities in the same or other apps
- Has a life cycle—is created, started, runs, is paused, resumed, stopped, and destroyed

**Google Developers Training | Android Developer Fundamentals V2** 

**Activities and Intents**

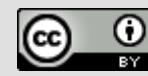

### **Examples of activities**

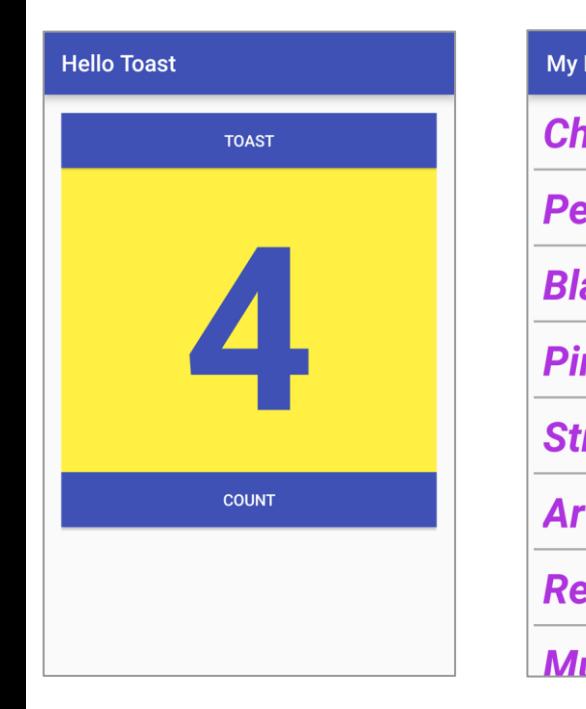

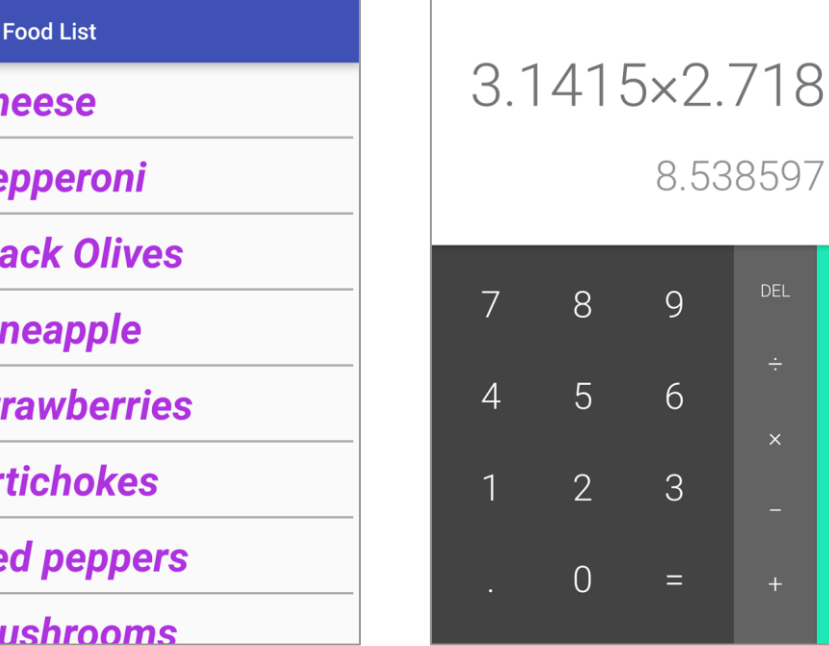

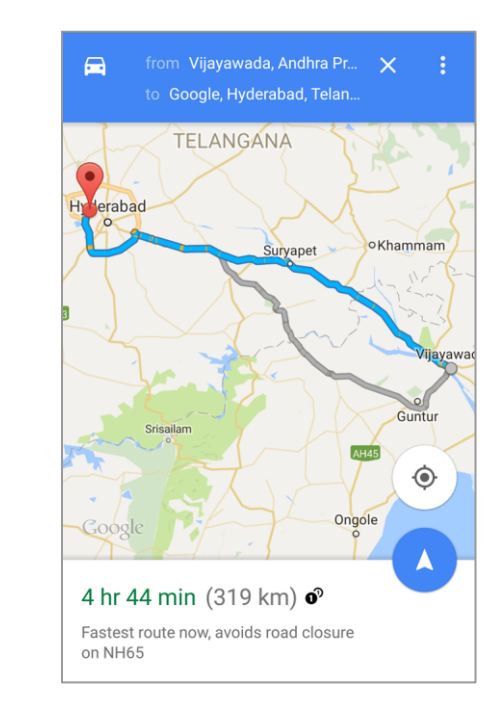

**Android Developers Training Android Developer Fundamentals V2** 

**Activities and Intents**

*This work is licensed under a Creative [Commons Attribution 4.0 International](https://creativecommons.org/licenses/by/4.0/)  License.*

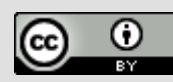

7

### **Apps and activities**

- Activities are loosely tied together to make up an app
- First Activity user sees is typically called "main activity"
- Activities can be organized in parent-child relationships in the Android manifest to aid navigation

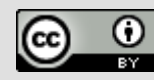

### **Layouts and Activities**

- An Activity typically has a UI layout
- Layout is usually defined in one or more XML files
- Activity "inflates" layout as part of being created

**Google Developers Training Android Developer Fundamentals V2**

**Activities and Intents**

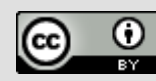

# **Implementing Activities**

Google Developer Training **Android Developer Fundamentals V2**

### **Implement new activities**

- 1. Define layout in XML
- 2. Define Activity Java class
	- extends AppCompatActivity
- 3. Connect Activity with Layout
	- Set content view in onCreate()

#### 4. Declare Activity in the Android manifest

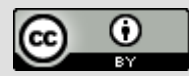

### **1.Define layout in XML**

- *<?***xml version="1.0" encoding="utf-8"***?>*
- <**RelativeLayout**
	- **xmlns:android="http://schemas.android.com/apk/res/android"**
	- **android:layout\_width="match\_parent"**
	- **android:layout\_height="match\_parent"**>
	- <**TextView**
		- **android:layout\_width="wrap\_content" android:layout\_height="wrap\_content" android:text="Let's Shop for Food!"** />

#### </**RelativeLayout**>

**Google Developers Training Android Developer Fundamentals V2** **Activities and Intents**

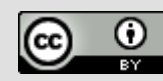

### **2. Define Activity Java class**

public class MainActivity **extends AppCompatActivity** { @Override protected void onCreate(Bundle savedInstanceState) { super.onCreate(savedInstanceState); }

}

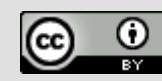

### **3. Connect activity with layout**

public class MainActivity extends AppCompatActivity { @Override

protected void onCreate(Bundle savedInstanceState) { super.onCreate(savedInstanceState);

**setContentView(R.layout.activity\_main);** Resource is layout in this XML file

**Google Developers Training | Android Developer Fundamentals V2** 

}

}

**Activities and Intents**

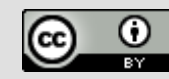

### **4. Declare activity in Android manifest**

#### <activity android:name=".MainActivity">

**Google Developers Training Android Developer Fundamentals V2** **Activities and Intents**

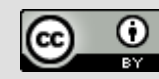

### **4. Declare main activity in manifest**

#### MainActivity needs to include intent-filter to start from launcher

<activity android:name=".MainActivity">

**<intent-filter>**

**<action android:name="android.intent.action.MAIN" />**

**<category android:name="android.intent.category.LAUNCHER" /> </intent-filter>**

</activity>

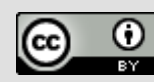

### **Intents**

Google Developer Training **Android Developer Fundamentals V2**

### **What is an intent?**

An Intent is a description of an operation to be performed.

An [Intent](https://developer.android.com/reference/android/content/Intent.html) is an object used to request an action from another [app component](https://developer.android.com/guide/components/fundamentals.html#Components) via the Android system.

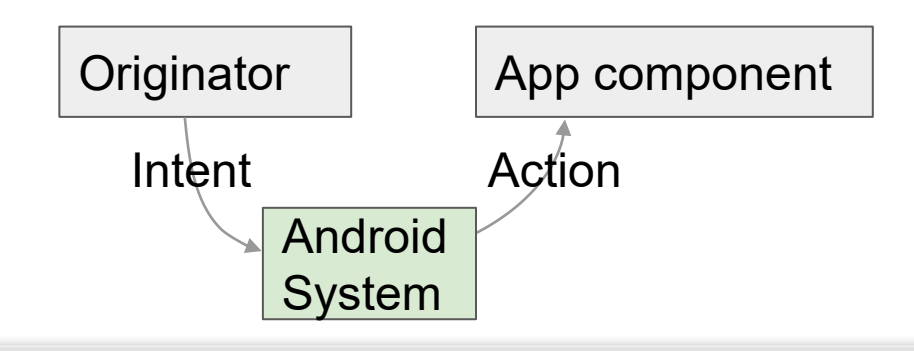

**Google Developers Training Android Developer Fundamentals V2** **Activities and Intents**

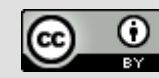

### **What can intents do?**

- Start an Activity
	- $\circ$  A button click starts a new Activity for text entry
	- Clicking Share opens an app that allows you to post a photo
- Start an Service
	- Initiate downloading a file in the background
- Deliver Broadcast
	- $\circ$  The system informs everybody that the phone is now charging

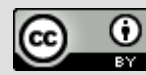

### **Explicit and implicit intents**

#### **Explicit Intent**

- Starts a specific Activity
	- $\circ$  Request tea with milk delivered by Nikita
	- Main activity starts the ViewShoppingCart Activity

#### **Implicit Intent**

- Asks system to find an Activity that can handle this request  $\circ$  Find an open store that sells green tea
	- Clicking Share opens a chooser with a list of apps

**Activities and Intents**

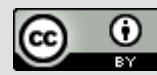

20

# **Starting Activities**

**Android Developer Fundamentals V2** Google Developer Training

### **Start an Activity with an explicit intent**

- To start a specific Activity, use an explicit Intent
- 1. Create an Intent
	- $\circ$  Intent intent = new Intent(this, ActivityName.class);
- 2. Use the Intent to start the Activity
	- [startActivity](https://developer.android.com/reference/android/app/Activity.htmlstartActivity(android.content.Intent))(intent);

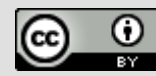

### **Start an Activity with implicit intent**

To ask Android to find an Activity to handle your request, use an implicit Intent

- 1. Create an Intent
	- $\circ$  Intent intent = new Intent(action, uri);
- 2. Use the Intent to start the Activity
	- [startActivity](https://developer.android.com/reference/android/app/Activity.htmlstartActivity(android.content.Intent))(intent);

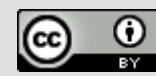

### **Implicit Intents - Examples**

#### **Show a web page**

Uri uri = Uri.parse("http://www.google.com"); Intent it = new Intent(Intent.ACTION\_VIEW,uri); startActivity(it);

#### **Dial a phone number**

Uri uri = Uri.parse("tel:8005551234"); Intent it = new Intent(Intent.ACTION\_DIAL, uri); startActivity(it);

**Activities and Intents**

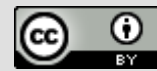

### **How Activities Run**

- All Activity instances are managed by the Android runtime
- Started by an "Intent", a message to the Android runtime to run an activity

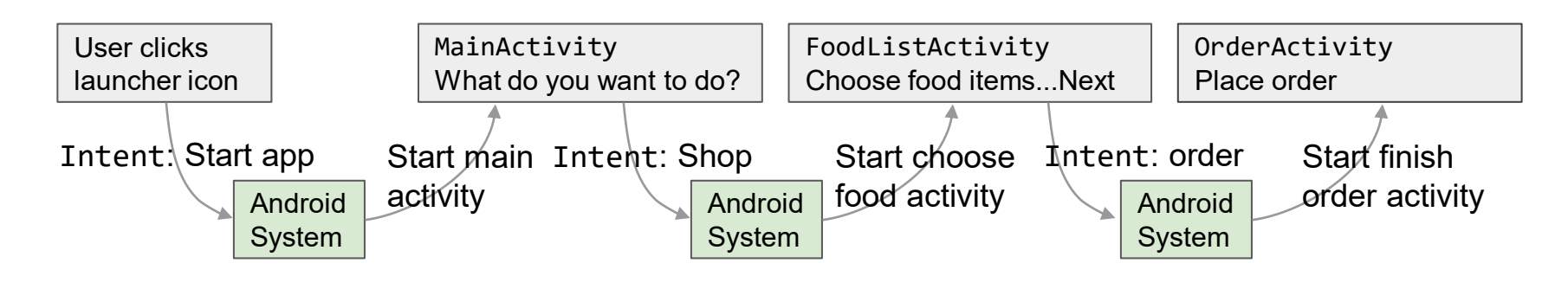

**Google Developers Training Android Developer Fundamentals V2** **Activities and Intents**

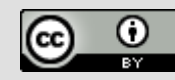

# **Sending and Receiving Data**

**Google Developer Training Android Developer Fundamentals V2** K)

### **Two types of sending data with intents**

• Data—one piece of information whose data location can be represented by an URI

• Extras—one or more pieces of information as a collection of key-value pairs in a [Bundle](https://developer.android.com/reference/android/os/Bundle.html)

**Activities and Intents**

*This work is licensed under a Creative [Commons Attribution 4.0 International](https://creativecommons.org/licenses/by/4.0/)  License.*

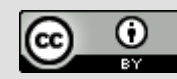

27

### **Sending and retrieving data**

In the first (sending) Activity:

- 1. Create the Intent object
- 2. Put data or extras into that Intent
- 3. Start the new Activity with startActivity()

In the second (receiving) Activity:

- 1. Get the Intent object, the Activity was started with
- 2. Retrieve the data or extras from the Intent object

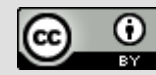

### **Putting a URI as intent data**

- // A web page URL
- intent.setData(
	- Uri.parse("http://www.google.com"));
- // a Sample file URI intent.setData(

```
Uri.fromFile(new 
File("/sdcard/sample.jpg")));
```
**Activities and Intents**

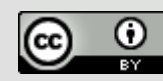

### **Put information into intent extras**

- putExtra(String name, int value)  $\Rightarrow$  intent.putExtra("level", 406);
- putExtra(String name, String[] value)  $\Rightarrow$  String[] foodList = {"Rice", "Beans", "Fruit"}; intent.putExtra("food", foodList);
- putExtras(bundle);

 $\Rightarrow$  if lots of data, first create a bundle and pass the bundle.

● See [documentation](http://developer.android.com/reference/android/content/Intent.html) for all

**Google Developers Training | Android Developer Fundamentals V2** 

**Activities and Intents**

*This work is licensed under a Creative [Commons Attribution 4.0 International](https://creativecommons.org/licenses/by/4.0/)  License.*

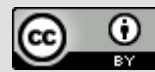

30

### **Sending data to an activity with extras**

public static final String EXTRA MESSAGE KEY = "com.example.android.twoactivities.extra.MESSAGE";

```
Intent intent = new Intent(this, 
SecondActivity.class);
String message = "Hello Activity!";
intent.putExtra(EXTRA MESSAGE KEY, message);
startActivity(intent);
```
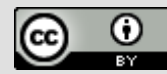

### **Get data from intents**

- $\bullet$  getData();
	- $\Rightarrow$  Uri locationUri = intent.getData();
- int getIntExtra (String name, int defaultValue)  $\Rightarrow$  int level = intent.getIntExtra("level", 0);
- $\bullet$  Bundle bundle = intent.getExtras();  $\Rightarrow$  Get all the data at once as a bundle.
- See [documentation](http://developer.android.com/reference/android/content/Intent.html) for all

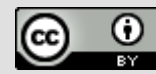

### **Returning data to the starting activity**

- 1. Use startActivityForResult() to start the second Activity
- 2. To return data from the second Activity:
	- Create a *new* Intent
	- Put the response data in the Intent using putExtra()
	- Set the result to Activity. RESULT OK or RESULT CANCELED, if the user cancelled out
	- call finish() to close the Activity
- 1. Implement onActivityResult() in first Activity

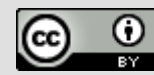

### **startActivityForResult()**

#### [startActivityForResult](https://developer.android.com/reference/android/app/Activity.htmlstartActivityForResult(android.content.Intent,%20int))(intent, requestCode);

- Starts Activity (intent), assigns it identifier (requestCode)
- Returns data via Intent extras
- When done, pop stack, return to previous Activity, and execute onActivityResult() callback to process returned data
- Use request Code to identify which Activity has "returned"

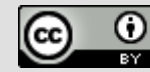

### **1. startActivityForResult() Example**

public static final int CHOOSE FOOD REQUEST = 1;

Intent intent = new Intent(this, ChooseFoodItemsActivity.class); startActivityForResult(intent, CHOOSE FOOD REQUEST);

**Google Developers Training | Android Developer Fundamentals V2** 

**Activities and Intents**

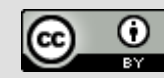

### **2.Return data and finish second activity**

```
// Create an intent
```
**Intent replyIntent = new Intent()**;

// Put the data to return into the extra **replyIntent.putExtra(EXTRA\_REPLY, reply);**

// Set the activity's result to RESULT\_OK **setResult(RESULT\_OK, replyIntent);**

// Finish the current activity **finish();**

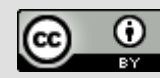

### **3.Implement onActivityResult()**

public void onActivityResult(int requestCode,

int resultCode, Intent data) {

super.onActivityResult(requestCode, resultCode, data);

- if (requestCode == TEXT REQUEST) {  $//$  Identify activity
	- if (resultCode == RESULT\_OK) { // Activity succeeded

String reply =

data.getStringExtra(SecondActivity.EXTRA\_REPLY);

// … do something with the data

}}}

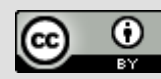

37

# **Navigation**

Google Developer Training **Android Developer Fundamentals V2**

### **Activity stack**

- When a new Activity is started, the previous Activity is stopped and pushed on the Activity back stack
- Last-in-first-out-stack—when the current Activity ends, or the user presses the Back button, it is popped from the stack and the previous Activity resumes

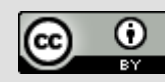

### **Activity Stack**

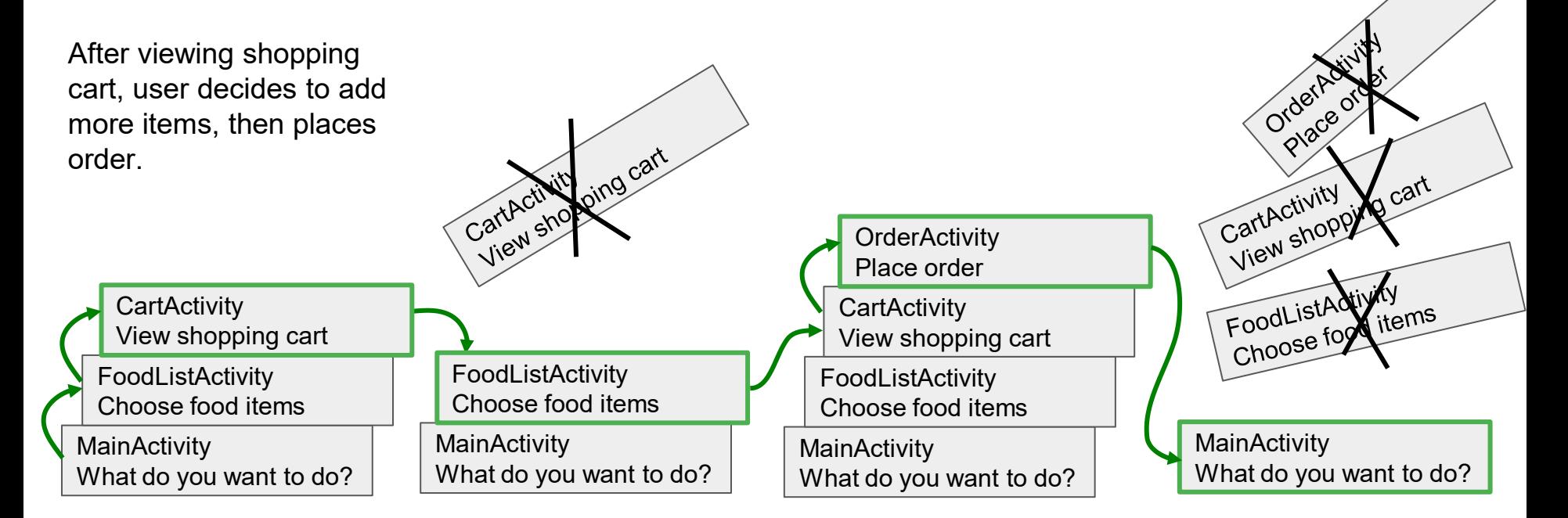

**Google Developers Training | Android Developer Fundamentals V2** 

**Activities and Intents**

*This work is licensed under a Creative [Commons Attribution 4.0 International](https://creativecommons.org/licenses/by/4.0/)  License.*

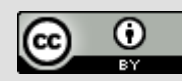

40

### **Two forms of navigation**

#### $\triangleleft$  Temporal or back navigation

- provided by the device's Back button
- controlled by the Android system's back stack

#### Ancestral or up navigation

- provided by the Up button in app's action bar
- controlled by defining parent-child relationships between activities in the Android manifest

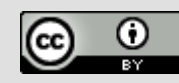

### **Back navigation**

- Back stack preserves history of recently viewed screens
- Back stack contains all the Activity instances that have been launched by the user in reverse order *for the current task*
- Each task has its own back stack
- Switching between tasks activates that task's back stack

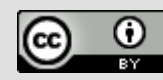

### **Up navigation**

- Goes to parent of current Activity
- Define an Activity parent in Android manifest
- Set parentActivityName

```
<activity
  android:name=".ShowDinnerActivity"
  android:parentActivityName=".MainActivity" >
</activity>
```
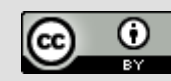

### **Learn more**

**Android Developer Fundamentals V2** Google Developer Training

### **Learn more**

- **[Android Application Fundamentals](http://developer.android.com/guide/components/fundamentals.html)**
- [Starting Another](http://developer.android.com/training/basics/firstapp/starting-activity.html) [Activity](http://developer.android.com/training/basics/firstapp/starting-activity.html)
- [Activity](http://developer.android.com/guide/components/activities.html) (API Guide)
- **[Activity](http://developer.android.com/reference/android/app/Activity.html)** (API Reference)
- **Intent[s and Intent Filters](http://developer.android.com/guide/components/intents-filters.html) (API Guide)**
- **[Intent](http://developer.android.com/reference/android/content/Intent.html) (API Reference)**
- [Navigation](https://developer.android.com/design/patterns/navigation.html)

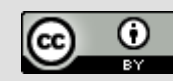

### **What's Next?**

- Concept Chapter: [2.1 Activities and Intents](https://google-developer-training.github.io/android-developer-fundamentals-course-concepts-v2/unit-1-get-started/lesson-2-activities-and-intents/2-1-c-activities-and-intents/2-1-c-activities-and-intents.html)
- **Practical: [2.1 Activities and intents](https://codelabs.developers.google.com/codelabs/android-training-create-an-activity)**

**Google Developers Training Android Developer Fundamentals V2**  **Activities and Intents**

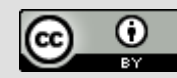

### **END**

Google Developer Training **Android Developer Fundamentals V2**